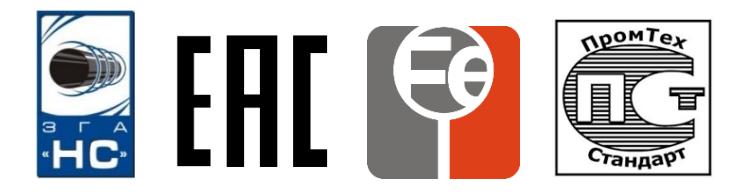

**ООО «Завод газовой аппаратуры «НС»**

Утверждено РЭ-ЛУ 3435-008-51996521-2009 от 05.11.2018

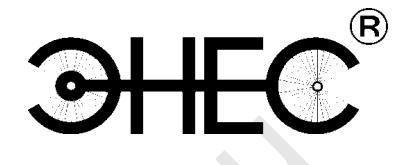

# **Анализатор ИКП**

# **Версия 25**

# **Паспорт и руководство по эксплуатации Анализатор ИКП**<br>
Версия 25<br>
Паспорт и<br>
руководство по эксплуатации<br>
РЭ 3435-008-51996521-2009

РЭ 3435-008-51996521-2009

г. Ставрополь

# Содержание

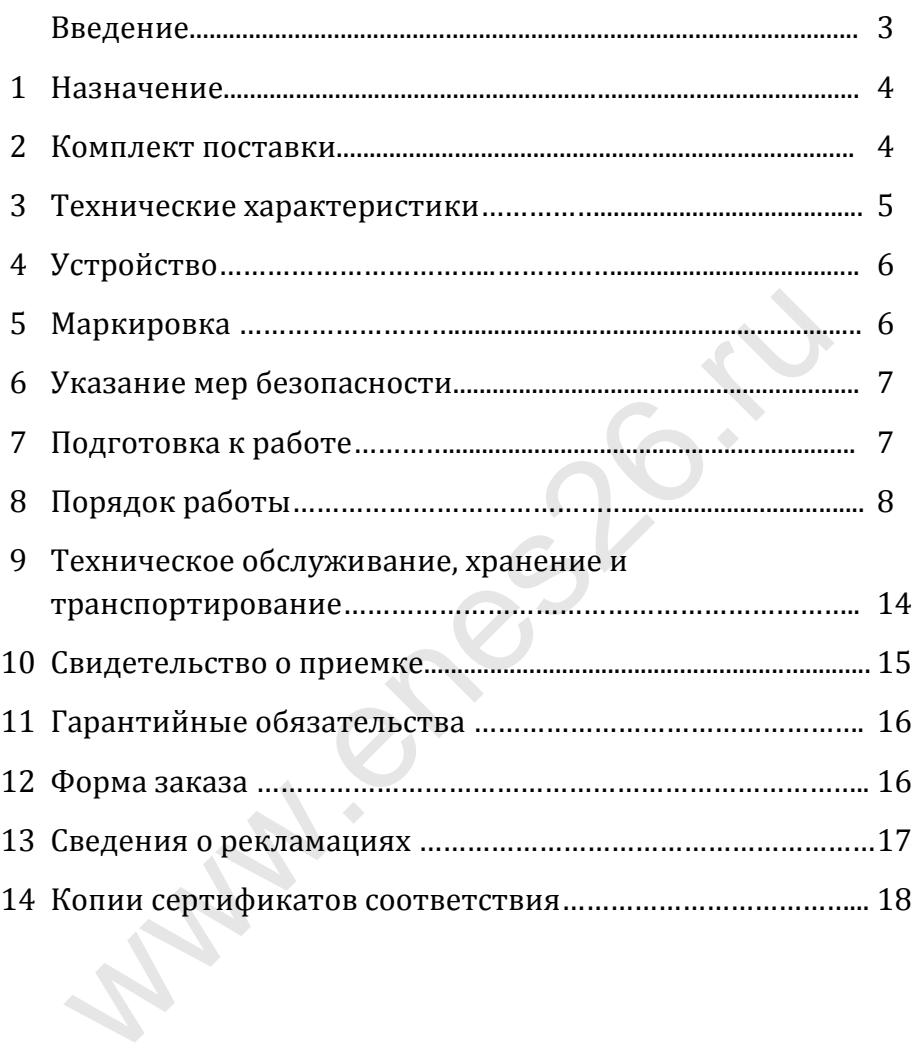

# Введение

# **Внимание!** Не приступайте к работе с Анализатором ИКП, не изучив содержание руководства по эксплуатации.

Настоящее руководство по эксплуатации является основным эксплуатационным документом, удостоверяющим гарантированные предприятием - изготовителем технические характеристики и параметры Анализатора ИКП. Данный документ объединяет два документа в соответствии с ГОСТ 2.601 ЕСКД Эксплуатационные документы: руководство по эксплуатации и паспорт.

Анализатор ИКП разработан и производится ООО «Завод газовой аппаратуры «НС» по ТУ 3435-008-51996521-2009, на основе изобретения «Устройство контроля коррозионного состояния подземного металлического сооружения». Патент № 2359251.

Схемное решение и программное обеспечение являются собственностью предприятия - изготовителя и не подлежат тиражированию и копированию.

В связи с постоянным совершенствованием Анализатора в конструкцию и программу могут быть внесены изменения, не ухудшающие характеристики, заявленные в настоящем руководстве по эксплуатации.

По вопросам качества анализатора, а также с предложениями по его совершенствованию следует обращаться по адресу:

355029, г. Ставрополь, ул. Индустриальная, д. 9 ООО «Завод газовой аппаратуры «НС» Сайт: www.enes26.ru Коммерческие вопросы: E-mail: zgans@mail.ru тел./факс (8652) 31-68-15, 31-68-14 Технические вопросы: E-mail: KO@enes26.ru тел. (8652) 31-68-18 Инженер по рекламациям: E-mail[: reklam@enes26.ru](mailto:reklam@enes26.ru) тел. (8652) 31-68-20 иты: руководство по эксплуатации и паспорт.<br>
лизатор ИКП разработан и производится ООО «Завод гуры «НС» по ТУ 3435-008-51996521-2009, на ения «Устройство контроля коррозмонного состоительного состоителя и программное обе

Сделано в России

*Используемые в настоящем Руководстве атрибуты, такие как фирменная эмблема «ЗГА «НС» и товарные знаки «ЭНЕС®» и «ЗГАНС®», являются зарегистрированными в федеральной службе по интеллектуальной собственности, а также в Федеральном институте промышленной собственности. Исключительные права на их применение принадлежат ООО «Завод газовой аппаратуры «НС».*

*Нарушение прав собственности и прав применения указанных атрибутов, подделка документов и изделий преследуется по закону.*

# 1 Назначение

Анализатор ИКП, именуемый в дальнейшем «Анализатор», является портативными микропроцессорными устройством и предназначен для оперативного обслуживания Индикаторов коррозионных процессов ИКП, в дальнейшем «Индикаторов», ТУ 3435- 007-51996521-2009 производства ООО «Завод газовой аппаратуры «НС» с возможностью хранения и передачи данных из памяти анализатора о состоянии индикаторов на компьютер.

Анализатор при соединении с индикатором производит его инициализацию, идентификацию, сканирование состояния элементов индикации, обмен данными с микросхемой памяти индикатора, расчет и индикацию скорости и глубины коррозии.

В комплект поставки входят:

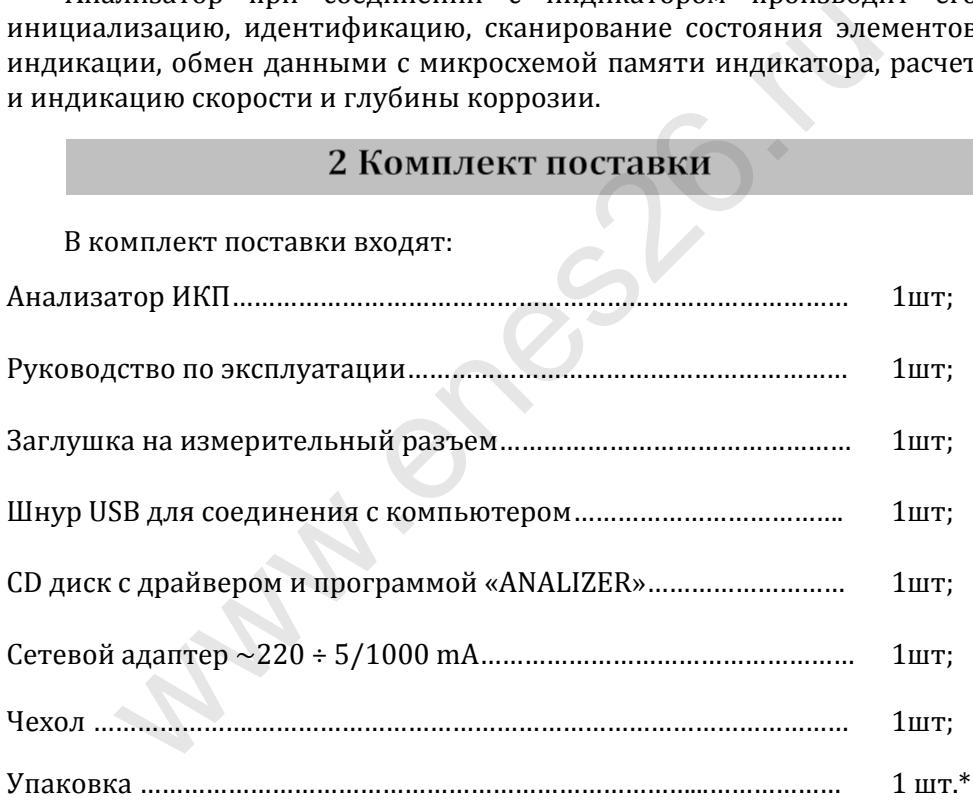

\* Возможна поставка в групповой упаковке.

# 3 Технические характеристики

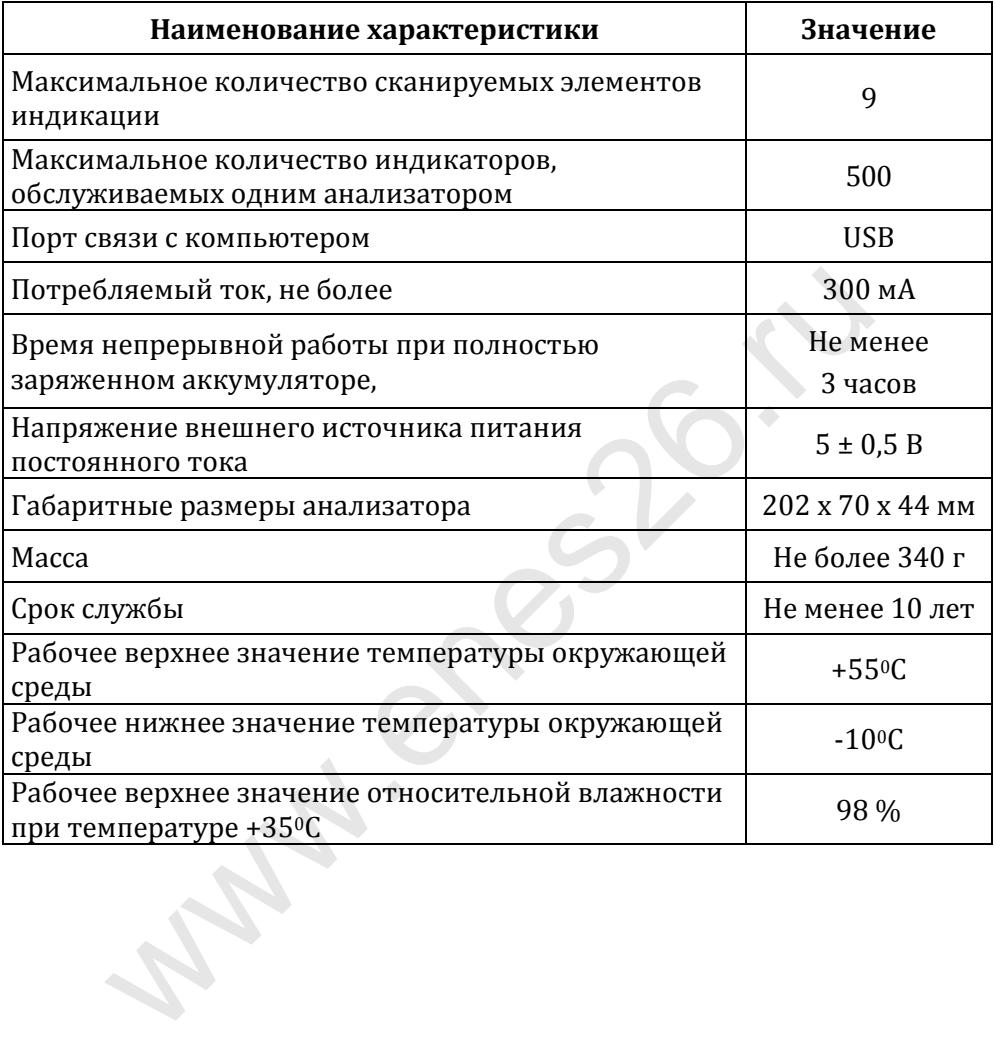

# 4 Устройство

4.1 Анализатор изготовлен из ударопрочного полимерного корпуса, изображенного на рис. 1, имеющего окно под дисплей (1) на боковой поверхности корпуса. Окно защищено прозрачной полимерной вставкой. На этой же поверхности расположено акустическое отверстие (2). На левой нижней наклонной боковой поверхности корпуса располагается измерительный разъем (3) для соединения с индикатором. В транспортном положении разъем закрывается заглушкой. На левой верхней наклонной боковой поверхности корпуса расположен выключатель питания (4). На правой торцевой поверхности корпуса расположена шторка (5), защищающая от попадания пыли и грязи светодиод, индицирующий процесс зарядки анализатора (6) в верхней части и разъем USB (7) в нижней части корпуса.

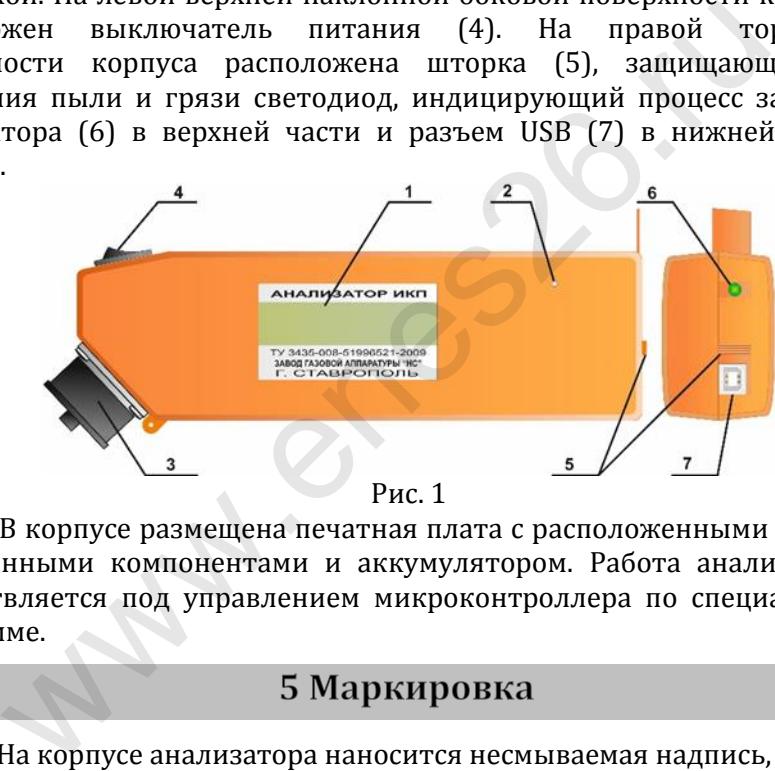

4.2 В корпусе размещена печатная плата с расположенными на ней электронными компонентами и аккумулятором. Работа анализатора осуществляется под управлением микроконтроллера по специальной программе.

5.1 На корпусе анализатора наносится несмываемая надпись, содержащая:

- Наименование:
- Обозначение ТУ;
- Наименование предприятия изготовителя;
- Город, где находится предприятие изготовитель.
- Степень защиты IP54.

5.2 К анализатору должна быть приложена этикетка\*, содержащая:

- Наименование изделия;
- Обозначение изделия;
- Обозначение ТУ;
- Сведения о приемке;
- Дату выпуска (месяц, год);
- Идентификационный номер анализатора.

\*При наличии соответствующих записей в разделе 10 настоящего руководства по эксплуатации этикетку по п. 5.2. допускается не прилагать.

6.1 При эксплуатации анализатора необходимо руководствоваться: «Правилами безопасности в газовом хозяйстве», «Правилами устройства электроустановок», «Инструкцией по защите городских подземных трубопроводов от электрохимической коррозии» и другими действующими нормативными документами.

6.2 К выполнению работ по эксплуатации анализаторов допускаются лица, ознакомленные с эксплуатационной документацией на индикаторы коррозионных процессов и анализаторы ИКП, прошедшие специальное обучение по применению средств защиты подземных металлических сооружений от коррозии и инструктаж по технике безопасности. **6 Указание мер безопасности**<br>
При эксплуатации анализатора необходимо руководство<br>
пами безопасности в газовом хозяйстве», «Прав электроустановок», «Инструкцией по защите горых трубопроводов от электрохимической коррози

7.1 Включить анализатор выключателем питания (рис.1, поз. 4).

7.2 После запуска микроконтроллера на дисплее появляется следующее сообщение (номер версии может отличаться от указанной на рисунке):

7.3 Затем производится инициализация анализатора, заключающаяся в автоматической корректировке, при необходимости, текущего времени и выводе на индикатор служебной информации, включающей идентификационный (серийный) номер анализатора и количество записей в памяти анализатора.

После инициализации выводится сообщение, свидетельствующее о том, что анализатор находится в основном (базовом) режиме:

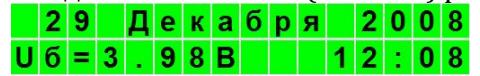

В верхней строке дисплея индицируется текущая дата, в правой части нижней строки – текущее время, в левой части нижней строки – напряжение на выходе аккумулятора. Нижнее предельное значение напряжения на аккумуляторе составляет 3В. Эксплуатация при более низком напряжении не допускается, происходит автоматическое отключение анализатора. При уменьшении напряжения на аккумуляторе ниже 3,2В выдается периодический звуковой сигнал, свидетельствующий о необходимости подзарядки. Перед проведением работ с анализатором в полевых условиях необходимо произвести заряд аккумулятора до напряжения не менее 4,2 В и убедиться, что дата и время на индикаторе в базовом режиме соответствуют текущим. Порядок переустановки даты и времени описан в п. 8.4.5. ияторе ниже 3,2В выдается периодический звуковой ильствующий о необходимости подзарядки. Перед провед<br>анализатором в полевых условиях необходимо прои<br>ккумулятора до напряжения не менее 4,2 В и убедиться, что<br>и на индикат

8.1 Функционально работа с анализатором складывается из двух аспектов: первый – работа на объекте с индикаторами коррозионных процессов ИКП и второй – работа с компьютером.

## **8.2 Работа с индикатором коррозионных процессов.**

8.2.1 Включить питание анализатора.

8.2.2 Отсоединить разъем ИКП от заглушки, соединяющей ИКП с контролируемым сооружением.

8.2.3 Подключить разъем ИКП к измерительному разъему анализатора. Анализатор проверяет качество соединения в разъеме, при этом выдает сообщение:

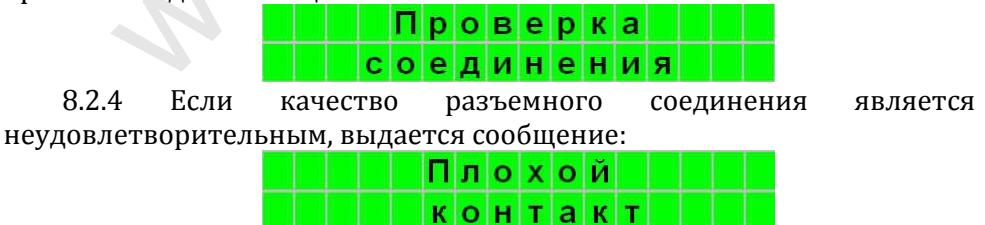

В этом случае необходимо разъединить контакты и снова попытаться обеспечить надежность разъемного соединения.

8.2.5 В случае нормального соединения контактов разъема раздается короткий звуковой сигнал и выдается сообщение:

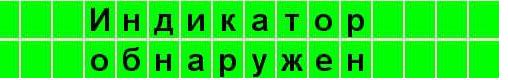

8.2.6 Спустя три секунды анализатор приступает к работе с ИКП. Считывается идентификационный номер ИКП и определяется, инициализирован ли ИКП. Если индикатор не инициализирован, производится его инициализация, то есть запись в ПЗУ ИКП текущей даты, с которой начнется отсчет времени необходимый для расчета скорости коррозии.

Инициализация индикатора происходит при первом соединении с анализатором и производится в день монтажа ИКП на объекте, именно поэтому запрещается подключение индикатора к анализатору до установки индикатора на объекте. www.enes26.ru

После инициализации ИКП и размещения информации о нем в анализаторе выводится сообщение о завершении данного процесса:

8.2.7 Если ИКП был ранее инициализирован другим анализатором, анализатор проверяет, имеется ли в его памяти информация о данном ИКП. Если информация отсутствует, выводится сообщение:<br> $M H = M K \Pi$ : 00000354

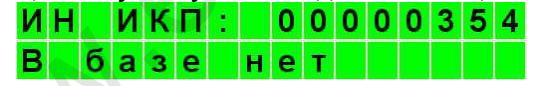

8.2.8 Далее осуществляется поиск места в памяти анализатора для размещения информации о подключенном ИКП:

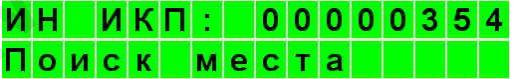

Если память анализатора полностью исчерпана, выдается сообщение:

исчерпана

В этом случае необходимо, подключив анализатор к компьютеру, скопировать данные из анализатора в компьютер и очистить память анализатора.

Если место найдено, производится копирование данных из ПЗУ ИКП в память анализатора:

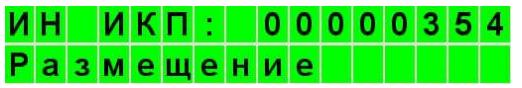

8.2.9 Если данные о подключенном ИКП имеются в памяти анализатора или впервые занесены в память, начинается проверка состояния элементов индикации ИКП и выводится сообщение о предыдущем состоянии элементов индикации ИКП, хранящемся в ПЗУ индикатора:

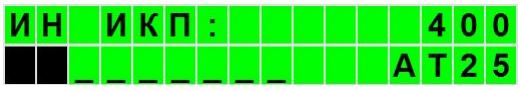

После этого выводится информация о начале анализа текущего состояния элементов индикации ИКП:

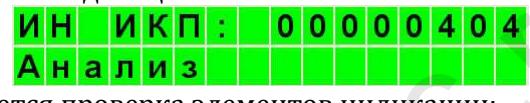

Затем начинается проверка элементов индикации:

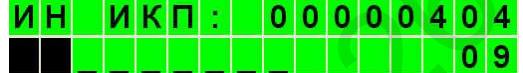

Процесс последовательной проверки элементов индикации отображается в левой части нижней строки дисплея. Затемненное знакоместо дисплея свидетельствует о том, что элемент индикации имеет сквозную коррозию, символ подчеркивания означает, что элемент индикации определен как целый. Одновременно в правой части нижней строки дисплея выводится текущий номер проверяемого элемента индикации. ии элементов индикации ИКП:<br>из элементов индикации ИКП:<br>ем начинается проверка элементов индикации:<br> $\frac{H H H H K \Pi : 00000040404}{0.9}$ <br>ем начинается проверка элементов индикации:<br> $\frac{H H H H K \Pi : 000000404}{0.9}$ <br>окесс последоват

После проверки всех элементов индикации ИКП выводится сообщение о количестве элементов индикации, находящихся в состоянии сквозной коррозии:

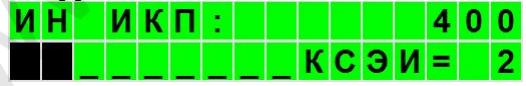

В том случае, если индикатор только что инициализирован, и в процессе проверки обнаружен хотя бы один элемент индикации, определенный как скорродировавший, индикатор признается поздно инициализированным, выводится сообщение:

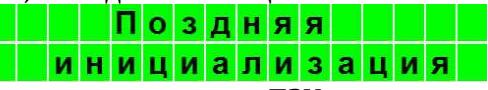

Кроме того, в данном случае в ПЗУ индикатора загружаются данные о его не своевременной инициализации.

8.2.10 По завершении анализа элементов индикации раздается длительный звуковой сигнал, информирующий оператора об окончании процесса анализа и загрузке данных в память анализатора, после чего на дисплей попеременно выводится информация об общей глубине коррозии (ОГК):<br> $\blacksquare$ 

### $000003$ ин огкі  $\Omega$  $\sqrt{0}$  4 **MM**

и средней скорости коррозии (СК). Перемена отображаемых параметров ОГК и СК сопровождается коротким звуковым сигналом. Скорость коррозии может индицироваться двумя способами. Первый используется, если в ИКП скорродировал хотя бы один элемент индикации:

Если же индикатор коррозионных процессов имеет все элементы индикации целыми, вычисляется максимально возможное текущее значение скорости коррозии, исходя из интервала времени, прошедшего с момента инициализации индикатора коррозионных процессов: уется, если в ИКП скорродировал хотя бы один э.<br>
141:<br>
ША **СК В О.354ММ/ГОД**<br>
и же индикатор коррозионных процессов имеет все эле<br>
и и цельми, вычисляется максимально возможное того<br>
с с скорости коррозии, исходя из инте

Если анализатор обнаружил в процессе анализа такое состояния ИКП, при котором скорродировали все рабочие элементы индикации ИКП, и дальнейшая эксплуатация индикатора не имеет смысла, дополнительно выводится следующая информация, сопровождаемая

звуковым сигналом:<br>**ИН ИКП: 00000380** 

В этом случае, при необходимости, следует произвести установку нового ИКП для продолжения контроля за ходом коррозионных процессов в контролируемом сооружении.

8.2.11 Для завершения работы с ИКП необходимо отключить от анализатора разъем ИКП и выключить питание, а ИКП снова подключить к контролируемому сооружению.

**Важно! Для корректного сохранения данных о состоянии элементов индикации ИКП, отключение анализатора от индикатора производить только после длительного звукового сигнала, характеризующего окончание процесса анализа состояния элементов индикации.**

### **8.3 Установка программного обеспечения.**

8.3.1 Персональный компьютер, на который устанавливается программное обеспечение, должен иметь:

- ОС не ниже Windows 2000,
- Оперативную память не менее 512 МВ,
- Монитор с разрешением не менее 1024х768.

8.3.2 Компакт-диск, входящий в комплект поставки анализатора включающий программу установки **Setup\_Analyzer\_12.10.30.exe** и подкаталог **Analyzer\_121030**, который, в свою очередь, содержит программу **analyzer\_121030.exe** и ее компоненты, а также подкаталог **DRIVER**, в котором имеется программа установки драйвера, предназначенного для организации обмена между анализатором и персональным компьютером через USB-порт.

8.3.3 Установка программного обеспечения на ПК может быть осуществлена двумя способами: автоматически, запуском программы установки **Setup\_Analyzer\_12.10.30**, и вручную, копированием каталога **Analyzer\_121030** на жесткий диск ПК. Во втором случае, при необходимости, вручную можно создать иконки программы **analyzer\_121030.exe** на рабочем столе, в главном меню и на панели быстрого запуска. иму analyzer\_121030.exe и ее компоненты, а также подкуп, согода, согода, согода, подвигая и наченного для организации обмена между анализатся наченного для организации обмена между анализатся льным компьютером через USB-п

8.3.4 В случае ручной установки ПО на ПК из каталога **…\Analyzer\_121030\DRIVER** жесткого диска запускается программа **CDM20814\_Setup.exe**, которая автоматически установит необходимые драйверы для создания виртуального СОМ-порта, необходимого для организации информационного обмена между анализатором и персональным компьютером.

8.3.5 Удаление программного обеспечения производится простым удалением каталога **…\Analyzer\_121030** с жесткого диска ПК, если установка ПО производилась вручную, или специальной программой удаления **Uninstall**, находящейся в каталоге **…\Analyzer\_121030** главного меню, в случае автоматической установки.

## **8.4 Работа с компьютером**

8.4.1 Включить компьютер.

8.4.2 Включить питание анализатора и дождаться установки базового режима. При работе с компьютером возможно питание анализатора, как от внутреннего, так и внешнего источника питания. При питании от внешнего источника, а также при подключении USBразъема к компьютеру происходит подзарядка аккумулятора.

8.4.3 Соединить разъем анализатора "USB" с любым USB-разъемом компьютера при помощи прилагаемого кабеля.

8.4.4 В компьютере запустить программу «Analyzer». Данная программа имеет файл справки, позволяющей получить полные сведения о работе с программой.

8.4.5 При необходимости коррекции времени и даты, следует войти в меню «Анализатор» - «Установить текущие время и дату», при этом происходит автоматическая установка в память анализатора системного времени компьютера.

8.4.6 Через меню «Файл» – «Открыть файл базы данных» загрузить в программу данные обо всех ИКП.

8.4.7 Через меню «Анализатор» – «Загрузить данные из анализатора» произвести считывание информации из анализатора.

8.4.8 Пользуясь возможностями программы, произвести анализ состояния индикаторов и соответствующих им подземных сооружений.

8.4.9 Отключить анализатор от персонального компьютера.

8.4.10 Выключить питание анализатора.

### **8.5 Заряд аккумулятора.**

Аккумулятор анализатора может заряжаться: от сети 220В, 50Гц через адаптер, входящий в комплект поставки, рассчитанный на ток от 1000 mА и имеющий выходное напряжение 5-6В; от бортовой сети автомобиля с номинальным напряжением 12В через адаптер USB (в комплект не входит); от компьютера через USB-кабель. имму данные обо всех ИКП.<br>7 Через – меню – «Анализатор» – – «Загрузить – данни<br>тора» произвести считывание информации из анализатор<br>8 Пользуясь возможностями – программы, произвести<br>ия индикаторов и соответствующих им под

При этом положение выключателя питания анализатора не имеет значения, поскольку напряжение питания в этом случае подается как на схему анализатора, так и на зарядную цепь аккумулятора.

Минимальная длительность заряда полностью разряженного аккумулятора составляет 3 ч.

Подзарядку аккумулятора можно производить в любой момент, при любом его состоянии, поскольку окончание заряда производится при фиксированном напряжении и в схеме анализатора применяется устройство защиты аккумулятора.

Для проведения заряда аккумулятора адаптером нужно вставить Кабель USB в сетевой или автомобильный адаптер, а затем подключить адаптер к сети 220В или 12В автомобиля.

Включение режима заряда аккумулятора индицируется свечением оранжевого светодиода (поз. 6 рис. 1). По окончании заряда светодиод загорается зеленым. Напряжение аккумулятора индицируется дисплеем.

По завершении зарядки адаптером отключите его от сети 220В или сети автомобиля, затем отключите кабель USB от анализатора.

### **8.6 Замена литиевого элемента.**

Литиевый элемент CR2032, поддерживающий непрерывный ход электронных часов, имеет продолжительный срок службы, но в определенный момент времени, если нарушается ход часов при выключении питания анализатора, требуется замена указанного элемента.

Замена производится следующим образом:

- ослабить винты крепления разъема для подключения ИКП;

- вывернуть четыре винта, скрепляющих корпус анализатора;

- снять нижнюю часть корпуса анализатора, не имеющую окна;

- извлечь из бокса отработавший элемент и установить на его место новый;

- соединить верхнюю и нижнюю части корпуса анализатора;

 - вкрутить четыре винта, скрепляющих верхнюю и нижнюю части корпуса анализатора;

- затянуть винты крепления разъема для подключения ИКП.

9.1 Техническое обслуживание анализатора производить не реже одного раза в два месяца. При этом необходимо произвести заряд аккумулятора по п. 8.5. При необходимости произвести коррекцию времени. ернуть четыре винта, скрепляющих корпус анализатора;<br>гь нижнюю часть корпуса анализатора, не имеющую окна<br>лечь из бокса отработавший элемент и установить на его<br>й;<br>инить верхнюю и нижнюю части корпуса анализатора;<br>анализа

9.2 Производить размещение анализаторов на постоянное место хранения не позднее, чем через 5 дней с момента прибытия на место назначения.

Анализатор может храниться в транспортной упаковке при температуре окружающего воздуха ±500С, при верхнем значении относительной влажности 98% при +350С и при более низкой температуре в отапливаемых и вентилируемых складах, хранилищах с кондиционированием воздуха, расположенных в любых макроклиматических районах.

Допустимый срок хранения в упаковке изготовителя - 3 года.

9.3 Анализатор в упаковке допускает транспортирование автомобильным, железнодорожным или воздушным транспортом при воздействии температуры от -500С до +500С и верхнего значения относительной влажности 98% при температуре +350С.

**При транспортировании и хранении анализаторов необходимо соблюдать требования манипуляционных знаков, нанесенных на транспортную упаковку. Несоблюдение данных требований может привести к повреждению анализаторов.**

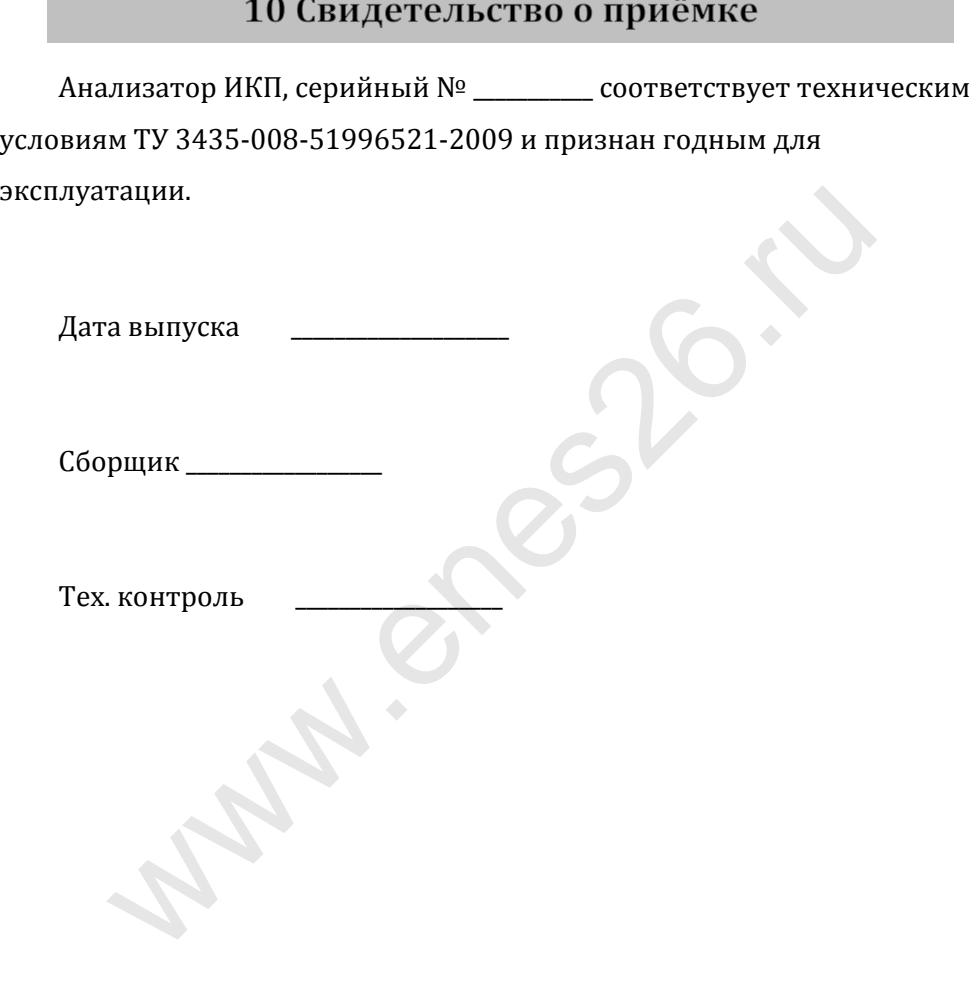

# 11 Гарантийные обязательства

11.1 Предприятие - изготовитель гарантирует соответствие анализаторов требованиям ТУ 3435-008-51996521-2009 при соблюдении потребителем условий транспортирования, хранения и эксплуатации в течение 3 лет со дня ввода в эксплуатацию, но не более 4 лет со дня отгрузки потребителю.

11.2 На элементы питания анализаторов срок гарантии не распространяется.

11.3 Предприятие - изготовитель обязуется заменить или отремонтировать анализатор в случае выхода его из строя в течение срока гарантии.

11.4 Гарантия прекращается в случае:

- самостоятельного ремонта анализатора;

- нарушения правил эксплуатации, приведшие к выходу анализатора из строя;

- наличия внешних механических повреждений, повлиявших на работоспособность анализатора;

- наличия следов горения от воздействия открытого огня или высокого напряжения, попадания внутрь влаги и инородных предметов. итировать анализатор в случае выхода его из строя в т<br>рантии.<br>Гарантия прекращается в случае:<br>Мостоятельного ремонта анализатора;<br>тора из строя;<br>тора из строя;<br>лличия внешних механических повреждений, повлияви<br>пособность

Пример условного обозначения Анализатора ИКП при заказе для поставок в пределах РФ и для экспорта:

1) для поставок в пределах РФ - «Анализатор ИКП, ТУ 3435-008-51996521-2009»;

2) для экспорта – «Анализатор ИКП, Экспорт».

# 13 Сведения о рекламациях

# 13.1 Сведения о рекламациях заполняются при эксплуатации.

Инженер по рекламациям: тел. (8652) 31-68-20, E-mail: [reklam@enes26.ru](mailto:reklam@enes26.ru)

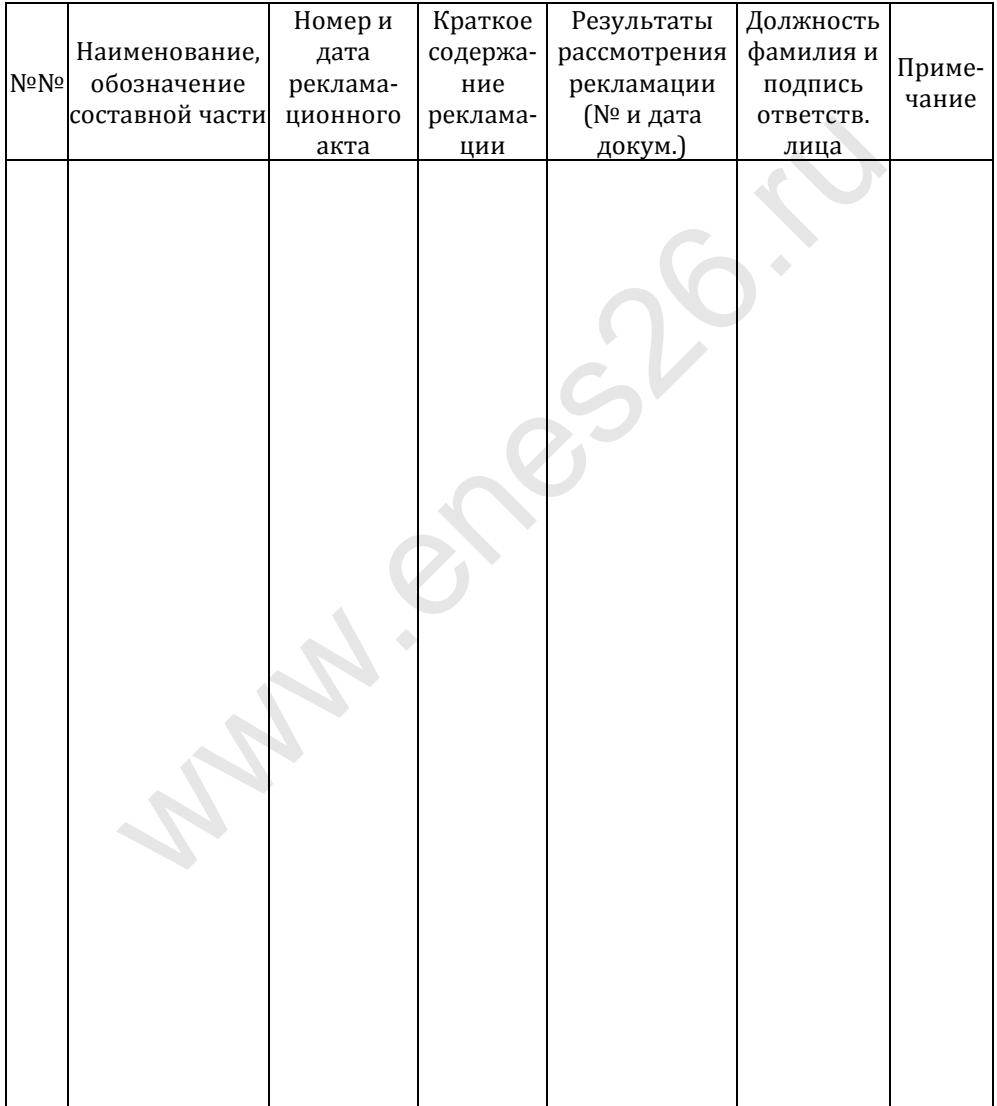